### 1 Instalace

#### 1.1 Instalace driverů přímo v jádře

V moderních jádrech linuxu jsou drivery Comedi přímo integrované, ale nejsou povolené, protože se nacházejí v části s experimentálními drivery:

```
Symbol: COMEDI_NI_PCIMIO [=n]
Type : tristate
Prompt: NI PCI-MIO-E series and M series support
  Defined at drivers/staging/comedi/Kconfig:1040
  Depends on: STAGING [=n] && !STAGING_EXCLUDE_BUILD [=n] && COMEDI_PCI_DRIVERS [=n] && PCI [=y] && COM
  Location:
    -> Device Drivers
      -> Staging drivers (STAGING [=n])
        -> Exclude Staging drivers from being built (STAGING_EXCLUDE_BUILD [=n])
          -> Data acquisition support (comedi) (COMEDI [=n])
            -> Comedi PCI drivers (COMEDI_PCI_DRIVERS [=n])
```
Povolením COMEDI\_NI\_PCIMIO a kompilací jádra a modulů už jsou Comedi drivery nainstalované.

#### 1.2 Instalace vez kompilace jádra

Stáhněte si nejnovější drivery do složky /usr/local/src

```
$ cd /usr/local/src
$ cvs -d :pserver:anonymous@cvs.comedi.org:/cvs/comedi login
$ cvs -d :pserver:anonymous@cvs.comedi.org:/cvs/comedi co comedi
$ cvs -d :pserver:anonymous@cvs.comedi.org:/cvs/comedi co comedilib
$ cvs -d :pserver:anonymous@cvs.comedi.org:/cvs/comedi co comedi_calibrate
```
při požadavku na heslo vložte ENTER. Rozbalte ovladače

```
$ cd /usr/local/src
$ tar xzvf comedi.tar.gz
$ tar xzvf comedilib.tar.gz
$ tar xzvf comedi_calibrate.tar.gz
  a nainstalujte jako root
$ cd /usr/local/src/comedi
$ ./autogen.sh
$ ./configure --with-linuxdir=/usr/src/linux --prefix=/usr --sysconfdir=/etc
$ make && make install
$ depmod -a
$ cp include/linux/comedi.h /usr/include/linux/
$ cp include/linux/comedilib.h /usr/include/linux/
$ modprobe comedi
```
#### 1.3 Otestování ovladačů

Kontrola autodetekce

```
$ udevadm trigger
$ ls /dev/comedi*
```
měly by se vypsat zařízení Comedi v /dev/. Dále otestování dané karty (například /dev/comedi0)

```
$ comedi_test -t info -f /dev/comedi0
```
Dále by se mohla provést kalibrace, ale ta s kartou NI PCIe-6251 nefunguje, zřejmě není podporovaná kartou.

### 1.4 Post instalace

Nastavení oprávnění ke kartě:

```
$ addgroup --system iocard
```
Přidejte do /etc/udev/rules.d adresáře:

```
$ echo 'KERNEL=="comedi*", MODE="0660", GROUP="iocard"' > /etc/udev/rules.d/comedi.rules
$ udevadm trigger
$ adduser <username> iocard
```
Zvětšení bufferu karty. Je vhodné pro zachytávání dalšího času v maximálním časovém rozlišení

```
$ comedi_config -r /dev/comedi0
$ comedi_config --read-buffer 640 --write-buffer 640 /dev/comedi0 ni_pcimio
```
#### 1.5 Instalace ovládacích knihoven

K ovládání driverů se používají knihovny Comedilib. Pokud nejsou stažené, tak je potřeba stáhnout nejnovější

```
$ cd /usr/local/src
$ cvs -d :pserver:anonymous@cvs.comedi.org:/cvs/comedi login
$ cvs -d :pserver:anonymous@cvs.comedi.org:/cvs/comedi co comedilib
```
a instalace je podobná jako u Comedi

```
$ cd /usr/local/src/comedilib
$ ./autogen.sh
$ ./configure --prefix=/usr --sysconfdir=/etc
$ make && make install
```
V případě problémů s kompilací je třeba knihovnu ručně opravit. Například pokud se nezkompiluje Ruby, tak je třeba v souboru swig/Makefile.am vymazat všechny odkazy na Ruby.

#### 1.6 Realtime ovládání karty

Původní ovladače Comedi umí s kartou pracovat pouze v asynchronním módu, kdy ovladač sestaví příkaz a pošle ho kartě na zpracování. Ta ho zachytí a po přijetí signálu (čas, trigger) ho vykoná. Data potom pomocí bufferu vrátí ovladačům a ty ho asynchronně zaznamenají. Pro realtime ovládání je potřeba použít RTAI patch na jádro linuxu, který dovolí ovladačům přímý přístup k hardwaru.

## 2 Praktické ovládání karty

Vše potřebné je ve složce comedilib/demo. Tam se nacházejí ukázky programů, které lze vytvořit pomocí comedilib. Zajímavé jsou tut1, tut2 což jsou ukázky základního kódu. Prakticky je ale potřebný jenom program cmd. Jeho zdrojový kód je v cmd.c a common.c. Příkaz cmd spustí zachycení 1000 hodnot hned po vytvoření příkazu, na 4 prvních detektorech, bez převodu na fyzikální jednotky.

Seznam povolených argumentů funkce cmd

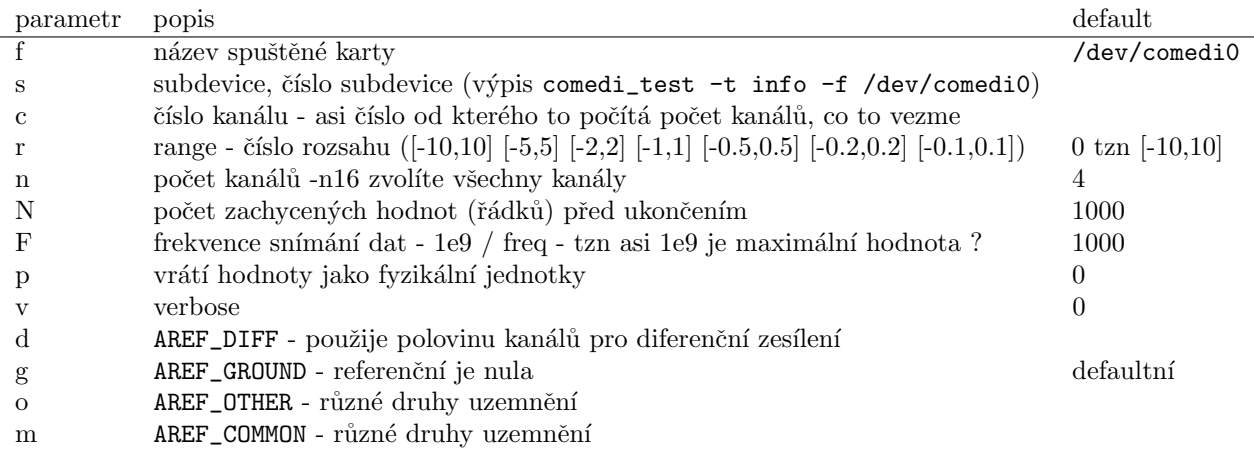

#### Doporučené argumenty:

./cmd -F1e9 -n16 -N1000 -p

```
Povolení externího triggeru:
```
V cmd.c se musí do funkce prepare\_cmd\_lib(...) přidat na konec řádek:

```
cmd->start_src = TRIG_EXT;
```
defaultní je TRIG\_NOW, který spustí snímání hned bez čekání. Teoreticky by šlo i upravit funkci prepare\_cmd, ale ta není v cmd.c používána !

Kompilace:

% gcc cmd.c common.c -lcomedi -lm -o cmd

# 3 Zdroje

http://relacs.sourceforge.net/plugins/comedi/ - šikovný návod k instalaci http://www.neurophys.biomedicale.univ-paris5.fr/~manuel/doku.php?id=computer:install\_dynamic\_clamp -instalace Comedi + RTAI na Gentoo http://www.comedi.org/doc/ - oficiální dokumentace http://qrtailab.sourceforge.net/ - něco jako to LabView pro Linux